# Lumen<sup>®</sup> Fiber+ Internet Digital Buying Experience walk through

Lumen<sup>®</sup> Fiber+ Internet offers scalable, reliable and cost-effective internet with a digital buying experience and network automation.

With fast, symmetrical speeds of up to 1 Gbps, Fiber+ Internet helps improve the performance and efficiency of apps and operations. Fiber+ Internet includes business-class, fiber-based internet connectivity and a 99.99% network availability service level agreement (SLA). The solution is ideally suited for small and medium offices and businesses with internet-centric data needs. Fiber+ Internet offers an optional Wi-Fi capable router for a turnkey solution.

This guide is a step-by-step walk through on how to purchase Fiber+ Internet through the digital buying experience.

If you want to purchase Fiber+ Internet through the digital buying experience, you want to visit the Fiber+ Internet product page www.lumen.com/en-us/networking/business-fiber.html. From there, click Shop Now.

Choose from a range of fast, symmetrical speeds from 50 Mbps up to 1 Gbps.

2

SHOP NOW

As a new customer, select CONTINUE ORDER in the New Lumen customer box.

## Are you a current or new Lumen customer?

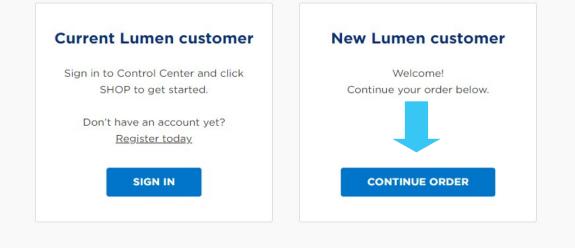

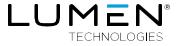

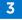

Starting with your quote, add your Order Contact information. The OrderContact will be the primary contact for the order.

| LUMEN                         |           |                                | Q Sign In                     |
|-------------------------------|-----------|--------------------------------|-------------------------------|
| SOLUTIONS PRODUCTS            | SHOP      | RESOURCES                      | SUPPORT   CONTACT US >        |
| Order Contact *   Add Contact |           | <b>Order ID</b><br>MQ - 037246 | My Purchase Order Number Save |
|                               | O<br>Shop | Cart Summary Order Details     | Checkout                      |

4

Under Order Contact, click Add Contact, fill out the information fields starting with First Name, Last Name, Phone, and Mobile, followed by the Email address and Notification Preference. Repeat steps when adding contact information for the Technical Contact designated on the order.

| Add New Contact              | ×                                  |
|------------------------------|------------------------------------|
| First Name*                  | Last Name *                        |
| This Field Value Is Missing. |                                    |
| Phone*<br>+1 ▼               | Mobile*<br>+1 ▼                    |
| Email*                       | Notification Preference * <b>6</b> |
|                              | Email Text Both                    |
|                              | CANCEL                             |

5

.

Next, enter in your site address to search for availability and select to add.

| Shop                                           | If your site is available for fiber, it will populate in this search bar. |
|------------------------------------------------|---------------------------------------------------------------------------|
| Enter site address to search and select to add |                                                                           |
| Search                                         | Q                                                                         |

No locations have been added. Search and select above.

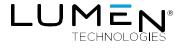

#### Select your Term and Bandwidth

| Fiber+ Int           |                     |  |             | ne Time<br><b>\$0.00</b> | Monthly<br><b>\$0.00</b> | ~ |
|----------------------|---------------------|--|-------------|--------------------------|--------------------------|---|
| lease complete all r | equired information |  |             |                          |                          |   |
| Term 🔹               |                     |  | Bandwidth • |                          |                          |   |
|                      |                     |  |             |                          |                          |   |

A Lumen provided router is included with the service; however, you can select Customer Provided option and provide your own Lumen certified device.

| 12 Month     | Lumen Provided: Rent a Lumen Meraki device<br>with 3-year Enterprise license. Customer<br>Provided: You supply the device for use with<br>Fiber+ Internet service. Must be a Lumen certified<br>device. View Certified Device List | nths |
|--------------|----------------------------------------------------------------------------------------------------|------|
| Device O     |                                                                                                    |      |
| DEVICE PROVI | DER Lumen Provided                                                                                                    |      |

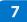

6

**Configure your device and shipment**. In this step, you will add both the primary and secondaryonsite contact.

- The *Primary Onsite Contact* provides onsite access to the building to perform a site survey, provide building extension from Lumen's point of presence in the building to your suite, and perform final installation of services.
- The *Secondary Onsite Contact* provides access to perform the same functions if theprimary is not available.

| Primary Onsite Contact*                                           | Secondary Onsite Contact*                                             |
|-------------------------------------------------------------------|-----------------------------------------------------------------------|
| Fiber+ Demo (susieduncanson@ Edit Clear                           | Fiber+ Demo (susledun: Supply any additional site information such as |
| Same as Order Contact                                             | Same as Order Cor floor or suite.                                     |
| nstallation Addre Choose where you would like to have your device | Additional Location Information*                                      |
| 555 17TH STREET Shipped.                                          | Floor 1 Suite 190 Room TELCO                                          |
| Device Shipping Address                                           |                                                                       |
| Ship Device to Installation Address                               |                                                                       |
| Ship Device to a Different Address                                |                                                                       |
| Shipping Contact 🔹 🚳                                              |                                                                       |
| iber+ Demo (susieduncanson@gmail.com) Edit Clear                  |                                                                       |
| Same as Order Contact                                             |                                                                       |
|                                                                   |                                                                       |
|                                                                   |                                                                       |

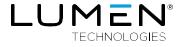

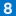

The last step to completing your order is setting up your Lumen Control Center portal account where you can track your order, make changes, view statistics, and pay your invoice.

| ✓ Create your LUMEN account                                        |                               |  |  |  |
|--------------------------------------------------------------------|-------------------------------|--|--|--|
| First name*                                                        | Last Name"                    |  |  |  |
| Fiber Plus Internet                                                | Demo                          |  |  |  |
| Phone*                                                             |                               |  |  |  |
| +1 🔹 (123) 456-7890                                                |                               |  |  |  |
| Email (this will be your username)*                                | Please confirm your email*    |  |  |  |
| fiberplusdemo@gmail.com                                            | fiberplusdemo@gmail.com       |  |  |  |
| Password*                                                          | Please Confirm Your Password* |  |  |  |
|                                                                    |                               |  |  |  |
| Password/Passphrase must be 12 to 128 characters.                  |                               |  |  |  |
| It should also include at least 3 of the following:                |                               |  |  |  |
| 1. Lowercase letters                                               |                               |  |  |  |
| 2. Uppercase letters                                               |                               |  |  |  |
| 3. Numbers                                                         |                               |  |  |  |
| 4. At least one of the following special characters: !@#\$%^&*(){} |                               |  |  |  |
| Spaces are not allowed.                                            |                               |  |  |  |

#### Once you've completed filling out your information, scroll through the terms and conditions. Click to accept the service terms.

| Terms and  | Condition    | s Governing | This Order    |           |            |
|------------|--------------|-------------|---------------|-----------|------------|
| 1. "Lumen" | is defined f | or purposes | of this Order | as Centur | yLink Comr |

nications, LLC d/b/a Lumen Technologies Gro tities providing Services under this Order. This confidential Order may not be dis ber by closing Submit and Login to Continue? By closing Submit and Login to Continue? you admonifely you have earthrifty on behalf of your company to place the Order for Service. Where applicable, prior to installation, Lumen may notify Customer in writing (including by e-mail) of price increases due to dT-ret vendors. Customer has 2 business days following notice to terminate this Order writious fability or other ner is deemed to accept the increase

| fag  | generic demarcation poi    | int (such as a street address) is pr | wided, the demarcation point fo | or on-net services will be Lu | men's Minimum Point of En | try (MPOE) at such location | (as determined by Lumen). C | 25-net demarcation points will be | the off-net vendor's MPOE. If this | s Order identifies aspects o | of services that are procured by |
|------|----------------------------|--------------------------------------|---------------------------------|-------------------------------|---------------------------|-----------------------------|-----------------------------|-----------------------------------|------------------------------------|------------------------------|----------------------------------|
| stor | mer directly from third pa | arties, Lumen is not liable for such | services.                       |                               |                           |                             |                             |                                   |                                    |                              |                                  |
|      |                            |                                      |                                 |                               |                           |                             |                             |                                   |                                    |                              |                                  |

\* Service Vertified in this Order is subject to the Lumen or CenturyLink Master Service Agreements) between CenturyLink Communications, LLC dbla Lumen Technologies Oroup and Outsomer (or its affiliate if expressly provided for under such affiliate Master Service Agreements). If Outsomer has not executed a Lumen or Affiliate Agreement, if Outsomer has not executed a Lumen or anytick Master Service Agreement with CenturyLink Master Service Agreements), but has executed a services agreement to applicate services with an affiliate of Lumen (Affiliate Agreement), then the terms of the most reservice Affiliate Agreement will apply to the Service by the extent not income to Check If Lumen or Advantement were checked a Lumen Outsor/Link Master Service Agreement will apply and the Service Stretches are linked before and subject to change. The Lumen entry provided to the Services will apply Lumen's current Master Service Agreement will govern. In all cases, the current standard Service Schedules are linked before and Lumen or CenturyLink Master Service Schedules and Service Agreement will govern. In all cases, the current standard Service Schedules applicable to the Services will apply. Lumen's current Master Service Agreement will govern. In all cases, the current standard Service Schedules are linked before and subject to change. The Lumen entry providing Services is identified on the involor.

icationstances anything in any Attiliant Agreement to the contany. Luman will reall? Contance of acceptance of requested favores in this Oxice to generic parts of provide the to generic parts and the series within a series of the series and the series of the series and the series and the series of the series and the series of the series and the series and the seri ect to change upon 30 days' notice

y will be liable for any damages for lost profits, lost revenues, loss of goodwill, loss of anticipated savings, loss of data or cost of purchasing re for any nonperformance, outages, failures to deliver or defects in Service are contained in the service levels applicable to the affected Service

ensees to ally tobactional could be allowed and there to detect any set of an allowed and could be allowed and the allowed and the allowed and allowed and the allowed and the ated as Intrastate Services. Customer certifies to Lumen that not more than 10% of Cust Charges for certain Services are subject to fail a monthly property tax surcharge and (b) a monthly cost recovery fee per month to reimburse Lumen for various povernmental taxes and surcharges. Such charges are subject to change by Lumen and will be applied rep

ate. For additional details on taxes and surcharges that are assessed, visit www.lumen.com/taxes 8. Oustomer will pay Lumen's standard: (a) expedite charges ladded to the NRC) if Customer requests a delivery date inside Lumen's standard internal duration lavalishe upon request or in Control Center at https://www. be Ancillary Ree Schedule available at www.lumen.com/ancillary-fees. If Lumen cannot complete installation due to Customer delay or inaction, Lumen may begin charging Customer and Oustomer will pay such charges

9. For Internet Services provided in certain countries in the Asia-Pacific region where Lumen does not currently hold a license to provide such Services, Qustomer consents to Lumen providing Service by procuring services of third-party carriers as Qus ch Service. Luments affiliate is lic d in Hong Kong, Japan, Singapore and Australia

nation provided by Customer in the "Quote Description" field and/or any other customer-populated free form field of the Order is n 10. Any info

ice Agreement: Service Schedules Only the first two checkboxes are required. The third is optional focused on letting you know about future Lumen products and offers.

ducts and services for

der (POF)

\$99.00

BACK SUBMIT ORDER

\$169.00

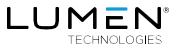

Congratulations, you've gone through a complete order through the Fiber+ Internet digital buying experience. You will receive an email from Lumen containing your Lumen Control Center credentials and can begin tracking the status of your order.

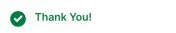

Your order has been submitted successfully. If this order requires additional service provisioning, a Lumen representative will contact you to coordinate.

We have successfully set up your account. You will receive a notification within a few minutes with a link to Lumen Control Center where you may check the order status and manage your account. Use the same email and password for logging in as you established while shopping.

Location

Master Order Number: 0-00040122

| Product         |  |  |  |  |  |  |  |
|-----------------|--|--|--|--|--|--|--|
| Fiber+ Internet |  |  |  |  |  |  |  |

Service Order Number

555 17TH STREET, DENVER, COLORADO 80202 UNITED STATES

Welcome to Lumen.

For more information, visit the Lumen<sup>®</sup> Fiber+ Internet product page: www.lumen.com/en-us/networking/business-fiber.html

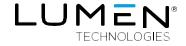

### 877-453-8353 | lumen.com | info@lumen.com

Services not available everywhere. Business customers only. Lumen may change, cancel or substitute products and services, or vary them by service area at its sole discretion without notice. ©2021 Lumen Technologies. All Rights Reserved.